# CORONAVIRUS COVID-19

# **SITE INTERNET VIATRAJECTOIRE**

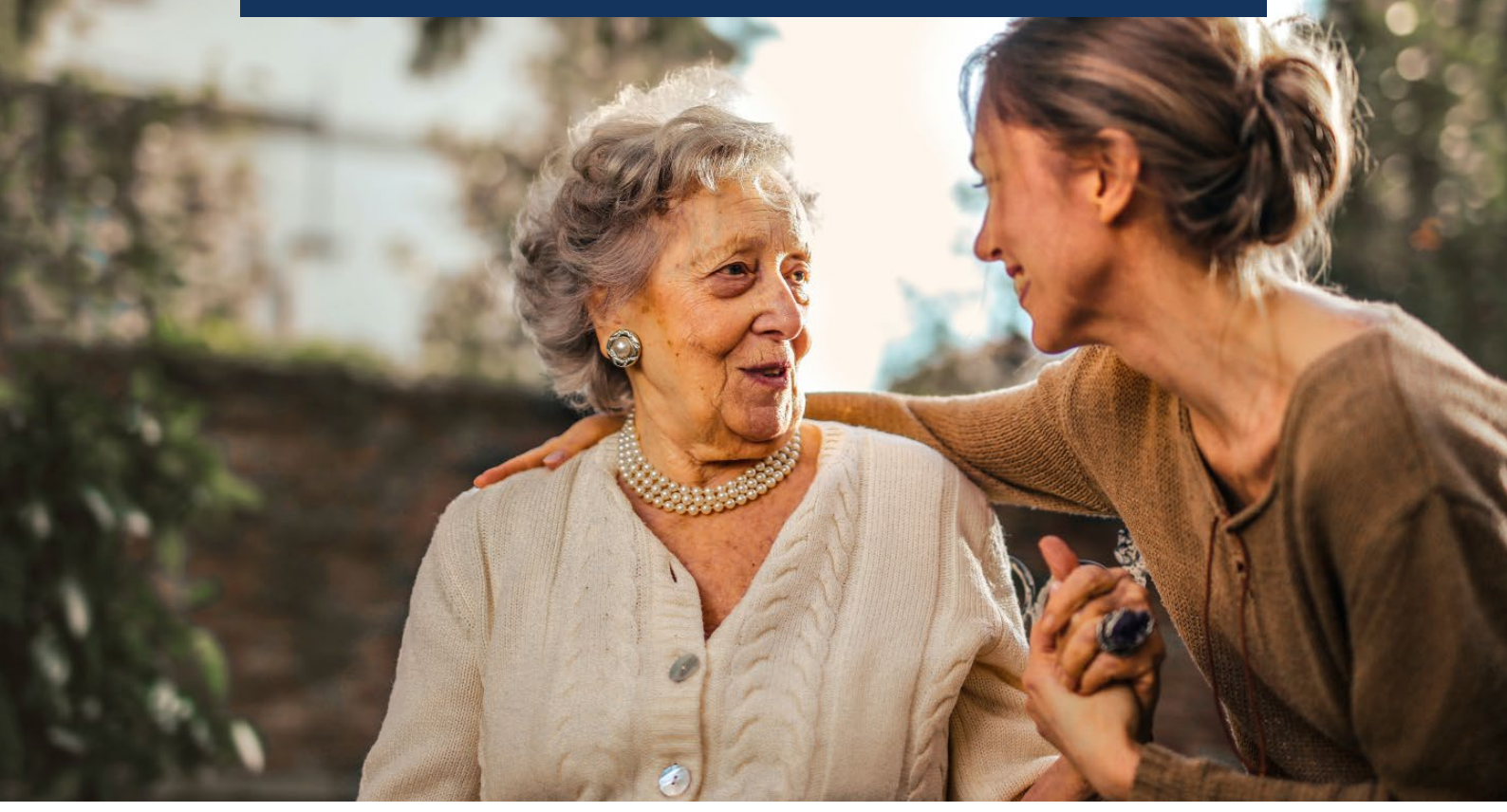

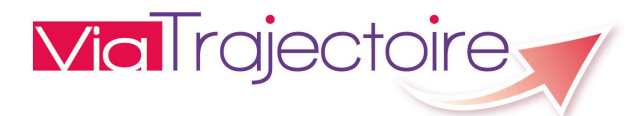

## **ViaTrajectoire, une orientation sécurisée vers les Soins de Suite et Réadaptation (SSR) dans le cadre de l'épidémie COVID-19**

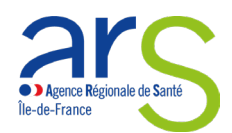

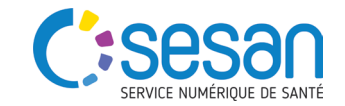

## CORONAVIRUS  $\binom{1}{1}$  - 19 Île-de-France

**Pour orienter les patients dans des conditions optimales et sécurisées vers les services de Soins de Suite et de Réadaptation (SSR) et l'Hospitalisation à Domicile (HAD), l'ARS Ile-de-France préconise de poursuivre l'utilisation de ViaTrajectoire afin de tracer les éléments médicaux nécessaires pour une bonne prise en charge.**

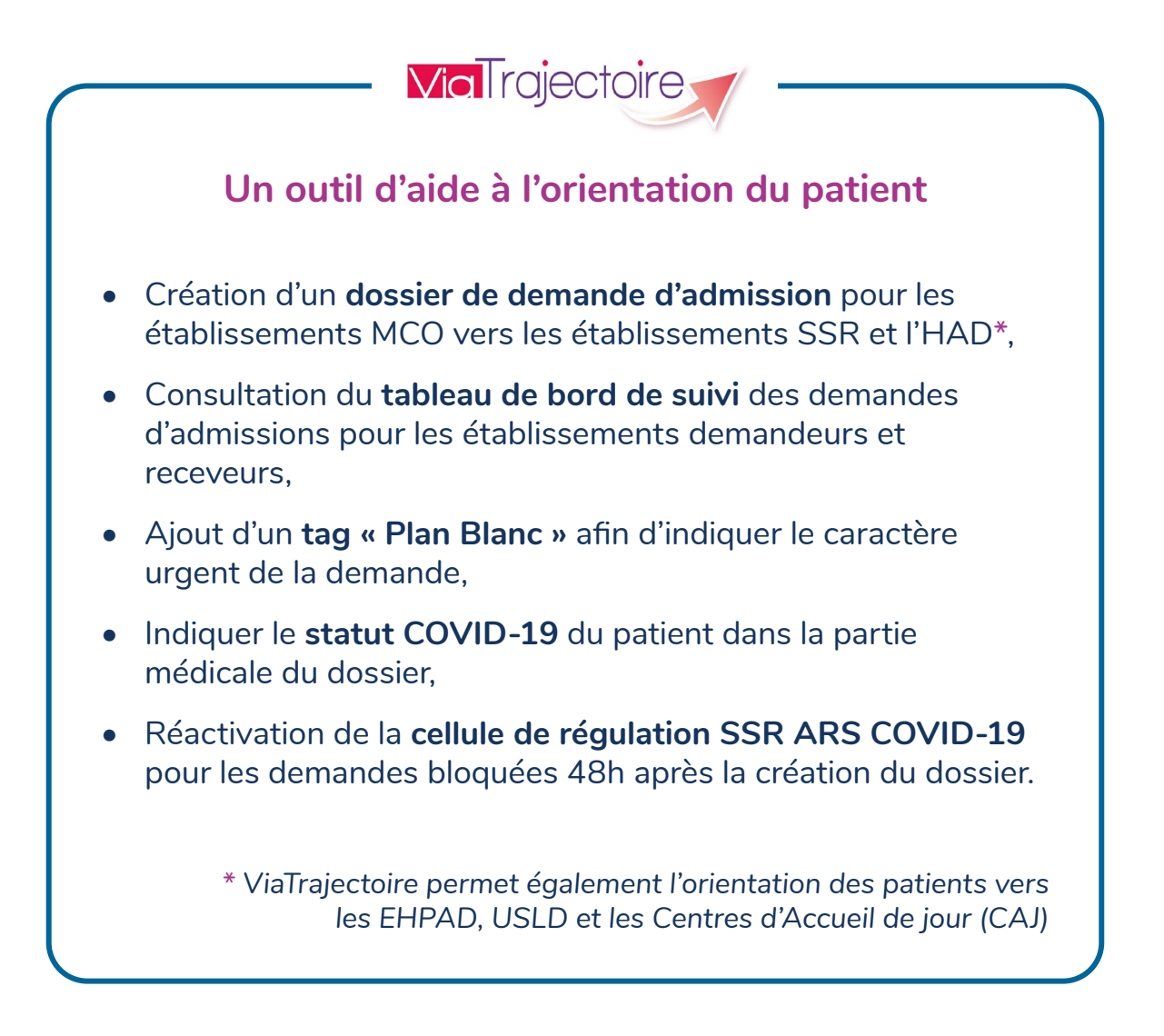

## CONTACTEZ-NOUS

**viatrajectoire@sesan.fr 01 48 78 75 82 Du lundi au vendredi - 8h/20h**

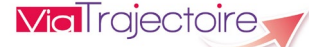

## UN OUTIL D'AIDE À L'ORIENTATION DU PATIENT

#### 1 **ACCEDER A LA CREATION D'UNE DEMANDE D'ADMISSION**

Se connecter à ViaTrajectoire via https://trajectoire.sante-ra.fr puis cliquer sur **« Sanitaire »** puis **« Créer un dossier »** dans le menu. Remplir les différents éléments obligatoires marqués par un astérisque.

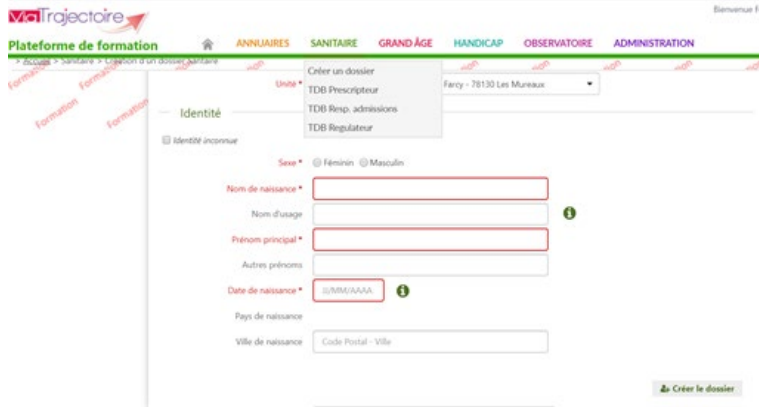

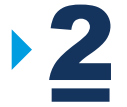

#### 2 **SAISIR LE STATUT COVID-19 DU PATIENT**

Dans le volet médical du dossier, le champ "alerte COVID-19" est obligatoire. Ces informations apparaîtront au niveau du tableau de bord des receveurs.

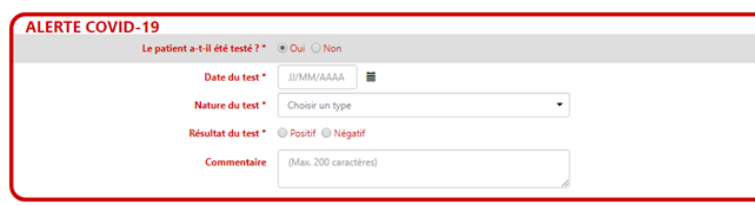

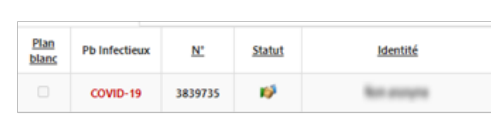

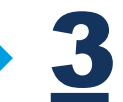

#### 3 **ENVOYER DES DEMANDES AUX ETABLISSEMENTS**

Une fois que tous les volets de votre dossier ont été validés, vous pouvez envoyer des demandes aux établissements sélectionnés.

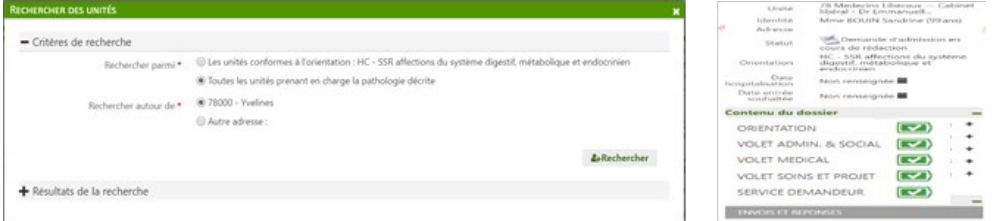

Envoyer la demande aux établissements en cliquant sur **« Envois et réponses »**.

- Cliquer sur « Rechercher des unités »
- Remplir les critères de recherche souhaités.
- Cliquer sur « Rechercher » et envoyer la demande à une ou plusieurs unités.

# **DEMANDE D'EXPERTISE 48H APRES LA CREATION DU DOSSIER** 4 **RESTÉ SANS REPONSES**

Si la demande envoyée aux établissements SSR reste sans réponse sous un délai de 48h pour les patients COVID-19 positif ou négatif, il est possible d'effectuer une demande d'expertise.

Cette demande sera envoyée à la cellule de régulation mise en place à l'ARS qui l'étudiera pour trouver l'établissement receveur le plus adéquat au profil du patient.

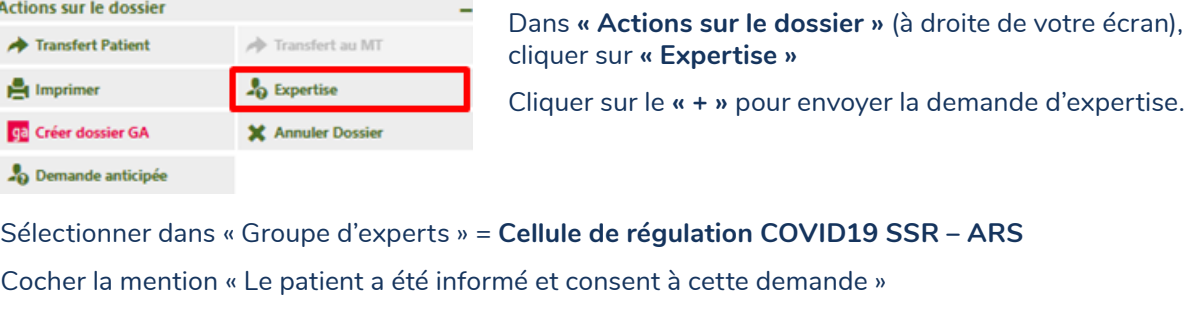

Pour valider, cliquer sur **« Faire une demande d'expertise »**.

• La demande sera envoyée par mail à l'ensemble des membres de la cellule de régulation SSR de l'ARS.

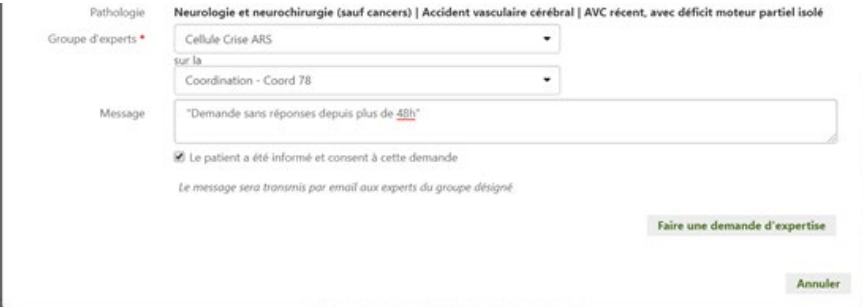

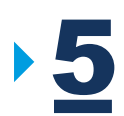

#### 5 **AJOUTER LE TAG PLAN BLANC**

Une fois le dossier finalisé et les demandes envoyées, il est possible de sélectionner depuis le tableau de bord le tag Plan Blanc afin d'afficher le caractère urgent de la demande.

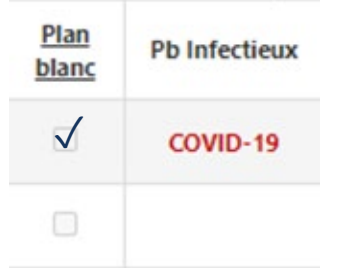

# CORONAVIRUS COVID-19

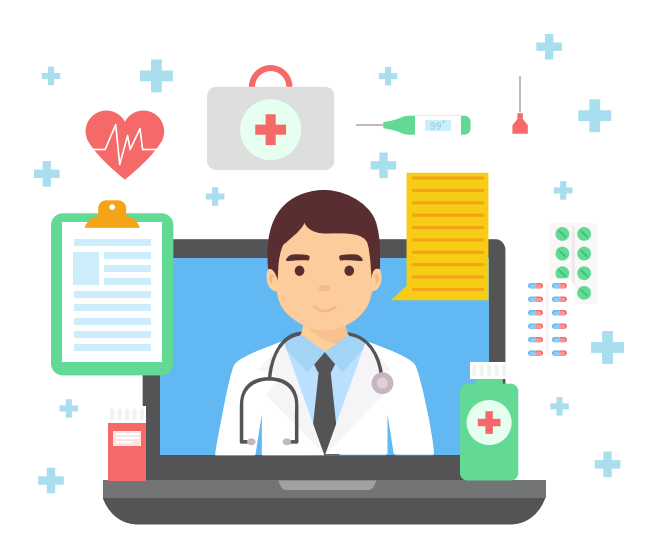

**Pour toute question ou complément sur ViaTrajectoire :**

**https://formation.sesan.fr**

# CONTACTEZ-NOUS

**viatrajectoire@sesan.fr 01 48 78 75 82 Du lundi au vendredi - 8h/20h**

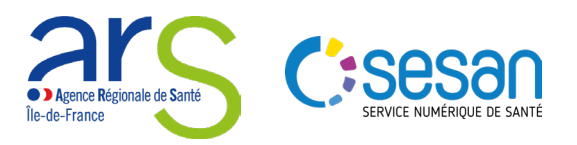